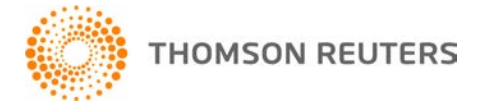

**DT Classeur, v.2019.1.2 Bulletin de l'utilisateur 8646 : Mise à jour**

**26 février 2020**

Ce bulletin de l'utilisateur explique les changements apportés à cette version de DT Classeur<sup>MD</sup>.

## **CHANGEMENTS**

- Nous avons résolu un problème qui causait l'échec du processus de sauvegarde lors des sauvegardes planifiées. Si vous avez précédemment activé cette option, vous devez réactiver la sauvegarde automatique. (Pour ce faire, choisissez Fichier > Sauvegarder, sélectionnez Emplacements de bases de données dans la liste déroulante, puis cliquez sur le bouton Programmer une sauvegarde récurrente.)
- Vous pouvez désormais installer DT Classeur avec succès sur Microsoft SQL Server 2012. Auparavant, une erreur survenait lors de la phase de configuration de la base de données de l'installation.

## **Section Aide et instructions d'utilisation**

Pour obtenir des réponses à vos questions sur l'utilisation de DT Classeur, accédez à la section Aide et instructions d'utilisation en sélectionnant le lien **Aide** dans le menu de DT Classeur. Vous pouvez également saisir du texte dans le champ de recherche et cliquer sur le bouton Rechercher. Pour de plus amples renseignements, incluant des exemples de recherche, veuillez consulter Trouver des réponses à [vos questions DT Classeur.](http://cs.thomsonreuters.com/ua/fcs/drtax_ca_fr/get_help/using_online_help.htm?mybanner=1)